## **Linux starten (booten)**

 $|G|$ 

JOHANNES **GUTEN** 

**UNIVERSI** 

Energie sparen

Herunterfahren

Neu starten

ロみの

- 1.) Computer über die Schaltfläche in der *rechten, unteren* Ecke des Bildschirms *neu starten*.
- 2.) Beim Erscheinen des *Dell-Logos* in kurzen Abständen wiederholt die Taste *F12* drücken.
- 3.) Über die Pfeiltasten der Tastatur *Live Linux* auswählen und *Enter* drücken.

 Falls sich das Bootmenü (s. Abbildung rechts) nicht öffnet, Punkt 1.) und 2.) wiederholen.

- 4.) *Benutzernamen* und *Passwort* eingeben und auf *Anmelden* drücken.
- 5.) Der Bootvorgang ist abgeschlossen.

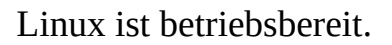

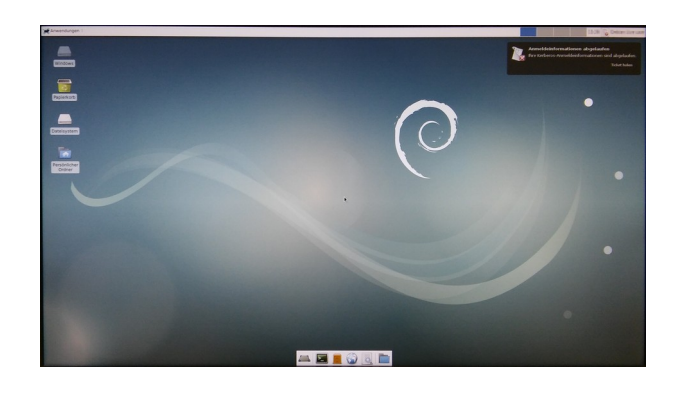

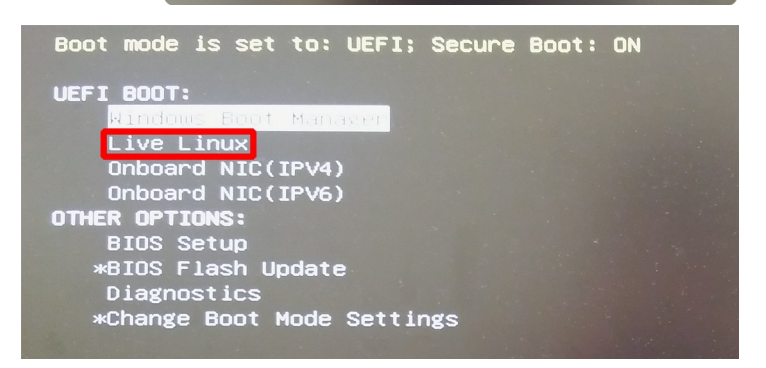

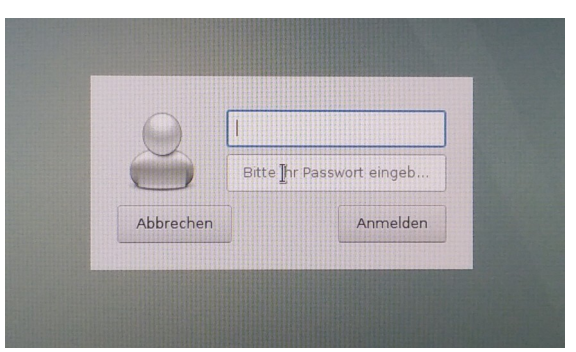

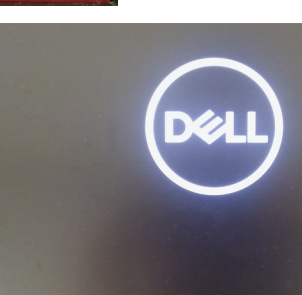